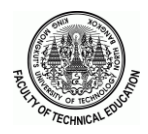

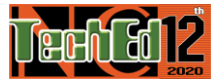

# **การพัฒนาโปรแกรมจ าลองปฏิบัติการระบบสื่อสารโดยใช้ GUI MATLAB**

สุปัญญา สิงห์กรณ์'\* รุ่งอรุณ พรเจริญ' อนุชา ไชยชาญ' และภาวนา ชูศิริ'

# **บทคัดย่อ**

การวิจัยครั้งนี้มีวัตถประสงค์เพื่อพัฒนาโปรแกรมจำลองปฏิบัติการระบบสื่อสารโดยใช้ GUI MATLAB และ ้ ประเมินคุณภาพของโปรแกรมจำลองที่พัฒนาขึ้นโดยใช้ผู้เชี่ยวชาญ จำนวน 5 ท่าน เครื่องมือที่ใช้ในการวิจัย ประกอบด้วย โปรแกรมจำลองปฏิบัติการระบบสื่อสาร จำนวน 3 เรื่อง ได้แก่ สายส่งสัญญาณคู่ขนาน สายส่งสัญญาณระนาบคู่ และสาย ้ ส่งสัญญาณโคแอกเชียล และแบบประเมินคุณภาพ ผลการวิจัยพบว่า โปรแกรมจำลองที่พัฒนาขึ้นมีความเหมาะสมทางด้าน ึ การออกแบบ มีค่าเฉลี่ยร้อยละ 83.50 ด้านกระบวนการทำงาน คิดเป็นร้อยละ 84.5 และด้านหน้าที่การทำงาน คิดเป็นร้อยละ 87.50 และการประเมินคุณภาพการทำงานของโปรแกรมจำลองที่พัฒนาขึ้น มีค่าเฉลี่ยอยู่ในระดับมาก ( $\bar{X}$  =4.16,S.D.=0.35) และผลการเปรียบเทียบระหว่างผลของโปรแกรมจำลองที่พัฒนาขึ้นกับผลจากทฤษฎี มีความสอดคล้องกัน ซึ่งแสดงให้เห็น ว่า โปรแกรมจำลองที่พัฒนาขึ้นสามารถนำไปใช้เป็นสื่อการสอนได้อย่างมีประสิทธิภาพ

**ค าส าคัญ:**โปรแกรมจ าลอง การปฏิบัติการระบบสื่อสาร โปรแกรม MATLAB

 $^{\rm I}$ สาขาวิชาวิศวกรรมอิเล็กทรอนิกส์และโทรคมนาคม คณะครุศาสตร์อุตสาหกรรม มหาวิทยาลัยเทคโนโลยีราชมงคลพระนคร \* ผู้นิพนธ์ประสานงาน โทร 086-3896797อีเมล; Supanya.s@rmutp.ac.th

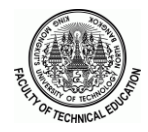

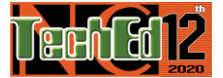

#### **Development of GUI MATLAB based Simulation Program for Communication Laboratory**

Supanya Singkorn<sup>1\*</sup> Rungaroon Porncharoen<sup>1</sup> Anucha Chaichan<sup>1</sup> and Pawana Choosiri<sup>1</sup>

#### **Abstract**

The objective of this research aims to develop a simulation program of communication laboratory using GUI of MATLAB software, and to evaluate the quality of the developed simulation program by using 5 experts Research tools consist of simulation programs of 3 communication laboratories including parallel wire, twin-plane, and coaxial transmission lines, and quality evaluated form. The research results shown that the developed simulation program is suitable to design section with an average of 83.50 percent, working process section equaled to84.5 percent and the working functional section equaled to87.50 percent. The evaluating the quality of the developed simulation program was at high level ( $\bar{x} = 4.16$ ,  $S.D. = 0.35$ ). Moreover, the comparison between the results of the developed simulation program was consistent with the line theory that the developed MATLAB based simulation program can be used effective to be as a teaching media.

**Keywords**: Simulation Program, Communication Laboratory, MATLAB Program

<sup>&</sup>lt;sup>1</sup> Department of Electronic and Telecommunication Engineering, Faculty of Technical Education, Rajamangala Universitr of Technology Phra Nakhon,

<sup>\*</sup>Author Contact, Tel: 086-3896797 e-Mail; Supanya.s@rmutp.ac.th

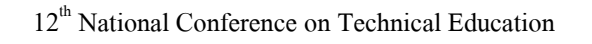

ระบบการสื่อสารมีความจา เป็นในการถ่ายโอนข้อมูล รูปแบบสัญญาณต่างๆ เพื่อใหส้ ัญญาณเคลื่อนที่จากที่หน่ึงไป ยงัที่อื่นๆ ได้เช่น การส่งสัญญาณระหว่างสายอากาศไปยงั เครื่องขยายสัญญาณหรือการติดต่อสื่อสารระหว่างประเทศที่ ่ ห่างไกลกันโดยผ่านเส้นใยนำแสง เป็นต้น การสื่อสารระหว่าง บุคคล หรือระหว่างอุปกรณ์ทางระบบโทรคมนาคมน้ัน การ รับส่งข้อมูลจากผูส้่งไปยงัผูร้ับจะมีตัวกลางเป็นสื่อเพื่อนา ข่าวสารที่ทำให้ต้นทางและปลายทางสามารถติดต่อสื่อสารกัน ได้โดยสัญญาณที่ส่งผ่านช่องทางสื่อสารน้ีอยู่ในรูปแบบของ พลงังานต่างๆ เช่น พลงังานไฟฟ้า พลังงานแสง พลังงานคลื่น แม่เหล็กไฟฟ้า เป็นต้น

การศึกษาในระดับอุดมศึกษา ในหลักสู ตรสาขา วิศวกรรมไฟฟ้าได้บรรจุวิชาปฏิบัติการระบบสื่อสาร โดยที่ ลักษณะรายวิชามีเนื้อหาที่มุ่งเน้นถึง การคำนวณ การ วิเคราะห์ และสังเคราะห์รูปสัญญาณ การมอดูเลชัน และดี มอดูเลชันแบบเอเอ็ม เอฟเอ็ม พีเอ็ม พีเอเอ็ม พีซีเอ็ม เอเอส เค เอฟเอสเค พีเอสเค สัญญาณรบกวน การมัลติเพล็ก และ ดีมัลติเพล็กซ์ ไลน์โค๊ดดิ้ง และการเข้ารหัสเพื่อป้องกัน ความผิดพลาดที่เกิดข้ึนในสัญญาณ ดงัน้ันหากนักเรียนมี ความรู้เรื่องการค านวณ การวิเคราะห์ และการออกแบบ วงจรแล้วสามารถนำความรู้ไปเชื่อมโยงกับการออกแบบ และสร้างปฏิบตัิการระบบสื่อสารสายส่งความถี่สูงไมโค รสตริปได้การเรียนการสอนเน้ือหาบางส่วนของ ปฏิบัติการระบบสื่อสารสายส่งความถี่สูงไมโครสตริป นกัศึกษาตอ้งเขา้ใจปรากฏการณ์สนามแม่เหล็กไฟฟ้าเพื่อ วิเคราะห์ผลที่เกิดข้ึนในวงจร แต่สนามแม่เหลก็ไฟฟ้าเป็น สิ่งที่มองไม่เห็นนักศึกษาต้องใช้จินตนาการในการรับรู้ ปรากฏการณ์ ซึ่งสอดคล้องกับงานวิจัยของวารินี [1] ที่ได้ พัฒนาโปรแกรมจำลองสำหรับการวิเคราะห์คลื่น ้ แม่เหล็กไฟฟ้า และกัญญวิทย์ [2] ที่ได้ทำการวิจัยในการ พัฒนาโปรแกรมจำลองสำหรับการคำนวณวงจรสายส่ง ความถี่สูงโดยใช้ฟังก์ชัน GUI ของโปรแกรม MATLAB

[3] ที่สามารถส่งเสริมให้ผูเ้รียนมีความรู้และทกั ษะในการ เรียนรู้เน้ือหาที่ซับซ้อนและยุ่งยากไดอ้ย่างมีคุณภาพ [4], [5], [6]

ปัจจุบันเทคโนโลยีคอมพิวเตอร์ โดยเฉพาะโปรแกรม MATLAB ที่ได้ถูกนำมาใช้งานและบูรณาการเป็นเทคโนโลยี เพื่อการศึกษาและการวิจัยทางด้านวิศวกรรมโทรคมนาคมกนั ้ อย่างแพร่หลาย [7], [8], [9], [10] และช่วยส่งเสริมให้ผู้เรียนมี ความรู้ มีความสามารถ และมีทักษะในการวิเคราะห์และ ค านวณเชิงตัวเลขเพิ่มมากข้ึน อีกท้งัสถาบนัอุดมศึกษาต่างๆ ได้มีการเปิ ดจัดการเรี ยนการสอนในสาขาวิชาวิศวกรรม อิเล็กทรอนิกส์และโทรคมนาคม เพื่อผลิตบุคลากรเข้าสู่ ตลาดแรงงานในยุคเทคโนโลยีที่มีความกา้วหนา้อย่างรวดเร็ว แต่ดว้ยรายวิชาในหลกัสูตรส่วนใหญ่มีเน้ือหาที่เกี่ยวขอ้งกบั การวิเคราะห์ การค านวณ การออกแบบ และสังเคราะห์ที่ยาก ต่อความเข้าใจ นักศึกษาต้องใช้จินตนาการและสร้างมโนภาพ ้กับเนื้อหาวิชาทางค้านโทรคมนาคม และจากการสำรวจข้อมูล จากอาจารย์ผู้สอนในสาขาวิชาวิศวกรรมอิเล็กทรอนิกส์และ โทรคมนาคมทั้งระดับปริญญาตรีและระดับอาชีวศึกษา พบว่า การสอนส่วนใหญ่มุ่งเนน้ ใหผ้ เู้รียนศึกษาทฤษฎีเป็นส่วนใหญ่ ี ขาดการนำทฤษฎีไปประยุกต์ใช้งานจริง ขาดสื่อการสอนหรือ เครื่องมือในการปฏิบัติการสำหรับประกอบการเรียนที่จำเป็น ด้วยปัญหาดังกล่าวจึงทา ให้นักศึกษาไม่สามารถวิเคราะห์ ค านวณ ปฏิบัติงานและออกแบบวงจรที่เกี่ยวกับทางด้าน โทรคมนาคมไดอ้ยา่ งเหมาะสม

ดังนั้นผู้วิจัยจึงมีแนวคิดในการพัฒนาโปรแกรมจำลอง ส าหรับการปฏิบัติการระบบสื่อสารโดยใช้ GUI MATLAB เพื่อให้ผู้เรี ยนสามารถค านวณและออกแบบระบบสื่อสาร ความถี่สูงได้อย่างมีคุณภาพ อีกท้งัเพื่อพัฒนาใช้เป็ นสื่อการ เรียนการสอนทางด้านเทคโนโลยีและวิศวกรรมศาสตร์

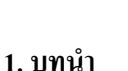

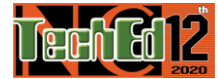

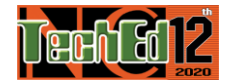

# **2.วตัถุประสงค์ของการวิจัย**

2.1 เพื่อพัฒนาโปรแกรมจำลองปฏิบัติการระบบสื่อสาร โดยใช้ GUI MATLAB

่ 2.2 เพื่อหาคุณภาพ โปรแกรมจำลองปฏิบัติการ ระบบสื่อสารโดยใช้ GUI MATLAB

2.3 เพื่อเปรียบเทียบผลการคำนวณจากโปรแกรมจำลอง ที่พฒั นาข้ึนกบัผลการคา นวณทางทฤษฎี

### **3. สมมติฐานของการวิจัย**

3.1 โปรแกรมจำลองที่พัฒนาขึ้นมีคณภาพตามเกณฑ์ มาตรฐานที่มีค่าเฉลี่ยไม่นอ้ยกวา่ ร้อยละ 80

3.2 ผลการเปรียบเทียบผลการคำนวณหาคุณภาพจาก โปรแกรมที่พัฒนาขึ้นกับผลการคำนวณทางทฤษฎี มีค่า แตกต่างกับไม่มากกว่า +1 %

# **4. ทฤษฎีที่เกี่ยวข้อง**

วงจรสมมูลของสายส่งทั่วๆ แสดงดังรูปที่1 และการ ค านวณหาความสัมพนัธ์ของแรงดันและกระแสบนสายส่ง สามารถเขียนอยใู่ นรูปสมการของ Sending-end value ซ่ึงอยใู่ น รูปตัวแปรของ Receiving –end valve ดงัน้ี

$$
V_{S} = f_{1} (V_{R}, I_{R})
$$

$$
\mathbf{I}_{\mathrm{S}} = \mathbf{f}_{2} \left( \mathbf{V}_{\mathrm{R}}, \mathbf{I}_{\mathrm{R}} \right)
$$

เมื่อ
$$
\mathbf{v}_{\mathrm{s}} =
$$
 แรมดันที่ส่งจากต้นทางของสายส่ง

 I S = กระแสที่ส่งจากตน้ ทางของสายส่ง

> $V_R$ = แรงดนั ดา้นรับที่ปลายสายส่ง

 $I_{R}$ = กระแสด้านรับที่ปลายสายส่ง

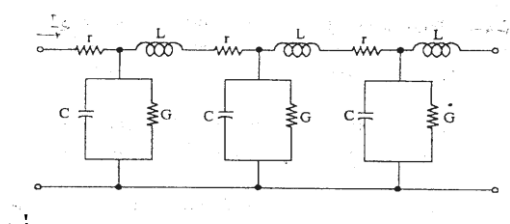

**รูปที่1** วงจรสมมูลของสายส่ง

การค านวณคุณสมบัติของสายส่งระยะส้ัน (short – transmission lines) ประกอบด้วยพารามิเตอร์ที่สำคัญที่จะนำมา ค านวณและวิเคราะห์ไดแ้ก่ Series Impedance ส่วนค่าของ Shunt admittance นั้นสามารถถือว่ามีค่าน้อยมาก สำหรับการ วิเคราะห์สายส่งระยะปานกลาง ต้องคำนึงถึงค่า Shunt capacitance ดว้ย เพราะสายส่งมีความยาวเพิ่มมากข้ึน ค่าความ จุไฟฟ้าจะมีค่ามากข้ึนตามไปด้วย ท าให้กระแสอัดประจุ (Charging current) มีผลต่อระบบ ส่วนค่าความนำที่ขนานอยู่ กับตัวเก็บประจุนั้น จะมีค่าน้อยมากและการวิเคราะห์สายส่ง ระยะยาวจะต้องท าการวิเคราะห์ค่าต่าง ๆ อย่างละเอียด เช่น รี ซิ สแตนซ์ (Resistance) อินดักทีฟ รี แอกแตนซ์ (Inductive reactance) แอดมิตแตนซ์ขนาน (Shunt admittance) ที่มีค่า กระจายกนัอยู่ตลอดช่วงความยาวของสายตวันา ดงัน้ันการ ค านวณหาความสัมพันธ์ของแรงดันและกระแสไฟฟ้าของสาย ้ส่งระยะยาว จะใช้วิธีแก้สมการในรูปแบบของฟังก์ชั่นไฮเพอร์ โบลิก (hyperbolic function) เป็ นส าคัญ

#### **5. การด าเนินการวิจัย**

ึ การพัฒนาโปรแกรมจำลองปฏิบัติการระบบสื่อสาร โดยใช้ GUI MATLAB คณะผู้วิจัยใช้ระเบียบวิธีวิจัยแบบ การพฒั นาเชิงทดลอง ซ่ึงมีข้นั ตอนการพฒั นาดงัน้ี

# **5.1 ขั้นตอนการออกแบบ**

การออกแบบและพัฒนาโปรแกรมจำลองการวิเคราะห์ ้ค่าพารามิเตอร์ที่สำคัญของสายส่งความถี่สูง ประกอบด้วย ส่วนของการป้อนและการแสดงผลของโปรแกรม ทฤษฎี พารามิเตอร์ต่างๆ ของสายส่งความถี่สูง ซ่ึงโปรแกรมที่สร้าง ขึ้นโดยใช้ GUI MATLAB เพื่อความสะดวกในการติดต่อกับ ผู้ใช้งานโปรแกรม สำหรับการคำนวณพารามิเตอร์ต่างๆ ของ ี สายส่งความถี่สูง ผู้วิจัยใด้แบ่งหน้าที่การทำงานออกเป็น 4 ้ส่วน ซึ่งเป็นขั้นตอนที่สำคัญคังรูปที่ 2

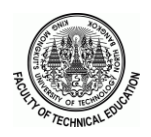

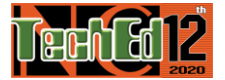

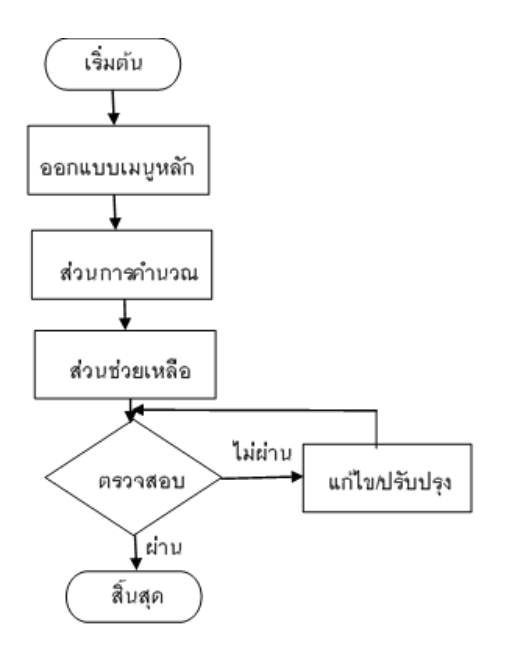

**รูปที่ 2**ข้นั ตอนการออกแบบโปรแกรม

### **5.2 การหาคุณภาพของโปรแกรมจ าลอง**

การวิจัยใช้ระเบียบวิธี การวิจัยแบบทดลองโดยใช้ ผู้เชี่ยวชาญจำนวน 5 ท่านที่มีความเชี่ยวชาญเฉพาะทาง สำหรับ เครื่องมือที่ใช้ในการวิจัย ไดแ้ก่แบบประเมินการตรวจสอบ คุณภาพ แบ่งออกเป็น 2 ส่วน ดงัน้ี

้ ส่วนที่ 1 การประเมินคุณภาพของโปรแกรมจำลอง เป็น การทดสอบหน้าที่ต่างๆ ของโปรแกรม และโครงสร้างของ โปรแกรม

้ ส่วนที่ 2 การทดสอบระบบของโปรแกรมเป็นการทดสอบ ประสิ ทธิ ภาพ ที่ ประกอบด้วย 3 ด้าน ได้แก่ 1) ด้าน ความสามารถของระบบ ที่ตรงต่อความตอ้งการของผูใ้ช้2) ดา้นการติดต่อระหว่างระบบกบัผูใ้ช้และ 3) ด้านผลลัพธ์ของ ระบบ โดยใช้การประเมินโดยผู้ใช้งานหรือผู้เชี่ยวชาญ

#### **6. ผลของการวิจัย**

## **6.1 ผลของการพัฒนาโปรแกรมจ าลอง**

การพัฒนาโปรแกรมจ าลองส าหรับการปฏิบัติการ ระบบสื่ อสารโดยใช้ GUI MATLAB สามารถใช้ในการ ค านวณหาค่าพารามิเตอร์สายส่งความถี่สูงในแต่ละประเภท ตามการใช้งานและความถี่แสดงดังรูปที่ 3

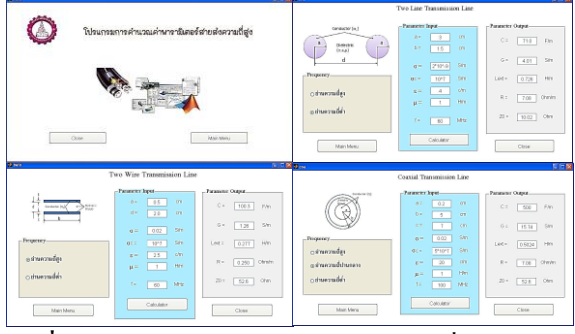

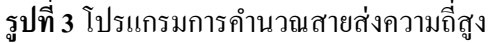

# **6.2 ผลการหาคุณภาพโปรแกรมจ าลอง**

หลการประเมินคุณภาพโปรแกรมจำลองสำหรับการ ปฏิบัติการระบบสื่อสารโดยใช้ GUI MATLAB ประกอบด้วย 2 ส่วน ดงัน้ี

้ ส่วนที่ 1 ผลการประเมินคุณภาพของโปรแกรมจำลอง โดยผูเ้ชี่ยวชาญ 5 ท่าน พบว่าคุณภาพด้านการออกแบบ มี ้ค่าเฉลี่ยเท่ากับ 84.33% ด้าน กระบวนการทำงาน มีค่าเฉลี่ย เท่ากับ 84.5% และด้านหน้าที่การท างาน มีค่าเฉลี่ยเท่ากับ 87.5% ดงัน้นั สามารถสรุปไดว้่าคุณภาพรวมของโปรแกรมที่ พัฒนาขึ้นมีค่าเฉลี่ยเท่ากับ 84.44% แสดงดังภาพที่ 4

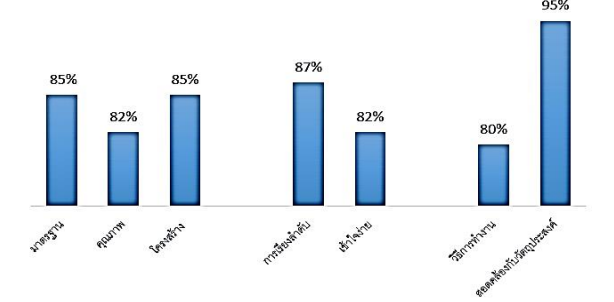

**รูปที่ 4** ผลการประเมินคุณภาพโปรแกรมจำลอง

้ส่วนที่ 2 ผลการทดสอบระบบของโปรแกรม พัฒนาขึ้น จ านวน 3 ดา้น ไดแ้ก่ดา้นความสามารถของระบบตรงต่อความ ต้องการของผู้ใช้ ดา้นการติดต่อระหว่างระบบกบัผูใ้ช้และ ด้าบผลลัพธ์ที่ได้จากระบบ

ี ผลการทดสอบจากตารางที่ 1 พบว่า โปรแกรมจำลองที่ พัฒนาขึ้นมีคุณภาพการทำงานอยู่ในระดับมาก  $\alpha\bar{\mathbf{x}}=$  $4.16$ ,  $S. D. = 0.35$ ) เมื่อพิจารณาเป็นรายด้าน พบว่า ด้านการ

# <sup>25</sup> มีนาคม <sup>2563</sup> มหาวิทยาลัยเทคโนโลยีพระจอมเกล้าพระนครเหนือ **เอกสารนีย้งัไม่สมบูรณ์จนกว่าจะได้รับเลข DOI**

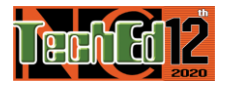

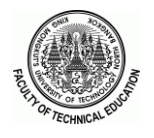

ติดต่อระหว่างระบบกับผู้ใช้ มีค่าเฉลี่ยมากที่สุด ( $\bar{x} =$  $4.30, S, D. = 0.54$ ) รองลงมาได้แก่ ด้านผลลัพธ์ที่ได้จาก ระบบ  $\bar{x} = 4.15$ ,  $S$ ,  $D = 0.31$ ) และด้านความสามารถของ ระบบ $\overline{x} = 4.05$ ,  $S$ .  $D = 0.25$ ) เรียงตามลำดับ อย่างไรก็ตาม แนวทางการปรับปรุ งด้านความสามารถของระบบ ควร ออกแบบข้ันตอน วิธีการและโครงสร้างการออกแบบให้ เป็ นไปตามมาตรฐาน

**ิตารางที่ 1** ผลการทดสอบคุณภาพการทำงานของโปรแกรม จา ลองที่พฒั นาข้ึน

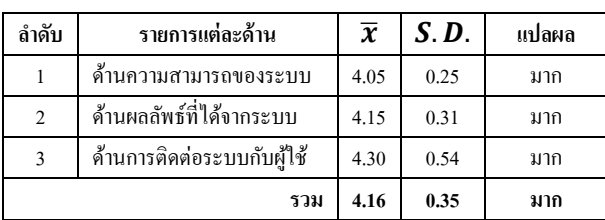

6.3 ผลการเปรี ยบเทียบการท างานของโปรแกรมที่ พฒั นาข้ึนกบัการค านวณทางทฤษฎี

ผลการเปรี ยบเทียบการท างานของโปรแกรมจ าลองที่ พัฒนาขึ้นกับการคำนวณทางทฤษฎีของสายส่ง ประกอบด้วย 3 ชนิด ไดแ้ก่ สายส่งแบบสองสายแบบระนาบคู่และแบบโค ้แอกซ์ ที่พบว่า ผลการคำบวณที่ได้มีความสอดคล้องกับโดยมี ค่าความผิดพลาดไม่เกิน ±0.5 %ซึ่งสามารถน าไปใช้งานเป็ น สื่อการเรียนการสอนไดอ้ย่างมีประสิทธิภาพและเป็นไปตาม ี สมมติฐานที่กำหนด

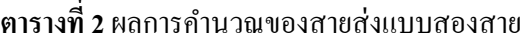

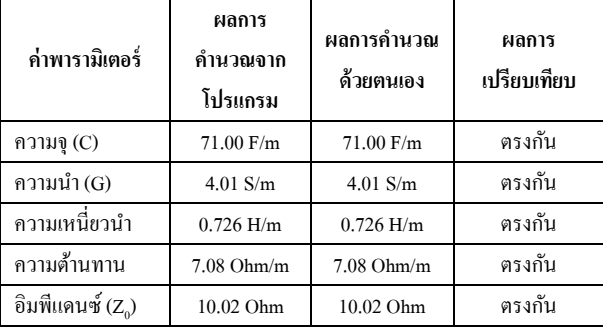

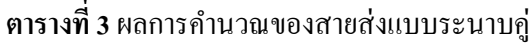

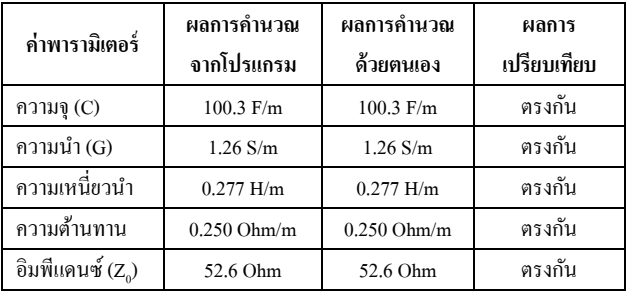

# **ตารางที่ 4**ผลการคา นวณสายส่งแบบโคแอกซ์

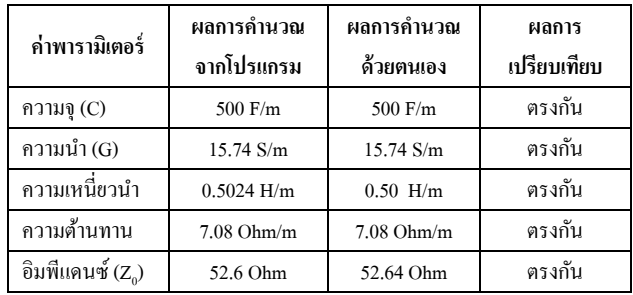

# **7. สรุปผลการวจิยั**

บทความวิจัยน้ีได้พัฒนาโปรแกรมจ าลองปฏิบัติการ ระบบสื่อสารโดยใช้ GUI MATLAB โดยออกแบบโปรแกรม จ าลอง จากน้ันด าเนินการหาคุณภาพโปรแกรมจ าลองที่ พัฒนาขึ้น และทำการเปรียบเทียบผลการคำนวณจากโปรแกรม ที่พัฒนาขึ้นกับผลจากการคำนวณทางทฤษฎี พบว่า โปรแกรม ึ จำลองที่พัฒนาขึ้นมีคุณภาพอยู่ในระดับมาก ตามสมมติฐานที่ กา หนด ผลของงานวิจัยสามารถส่งเสริมให้ผู้เรียนเขา้ใจเน้ือหา ที่ซับซ้อนได้ง่ายขึ้น และสนับสนุนให้เกิดการเรียนรู้ได้ด้วย ตนเอง

#### **8. เอกสารอ้างอิง**

- [1] W. Weerasin and S. Akatimagool, "The Development of MIASCE Learning Modelbased on the Creative Problem Solving Process for Electromagnetic Wave Education," Teaching, Assessment and Learning for Engineering (TALE), pp. 328-331, 7-9 Decsetber, Bangkok, Thaialnd, 2016.
- [2] k. klinbumrung, U. Pichit, W. Warinee and Akatimagool, "Development of Simulation Media of Micro-strip Transmission Line using Wave Iterative Method," EECON-38, pp. 289-292, 18-20 November, Bangkok, Thaialnd, 2015.

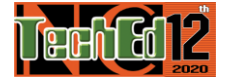

- [3] A. Somsak, N. Pinit and R. Kanokwan, Using functions GUI of MATLAB, Bangkok: king Mongkut"s University of Technology North bangkok, Bangkok, Thaialnd, 2017.
- [4] K. Klinbumrung and S. Akatimagool, "The development of STEM based instructional tools for transmission line engineering courses," 2016 IEEE International Conference on Teaching, Assessment, and Learning for Engineering (TALE), Bangkok, Thaialnd, 2016.
- [5] K. Klinbumrung, S. Tansriwong, and S. Akatimagool, "The Development of Instructional Package on High-frequency Transmission Line Engineering using REPEA Learning Model," 2015 3rd International Conference on Technical Education (ICTechEd3), Bangkok, Thailand, 2015.
- [6] A. Sinha, C. Mandal and S. K. Mandal, "Implementation of a GUI to visualize EM fields using MATLAB," 2016 International Conference on Microelectronics, Computing and Communications (MicroCom), Durgapur, 2016,
- [7] K. Tara, A. K. Sarkar, M. A. G. Khan and J. R. Mou, "Detection of cardiac disorder using MATLAB based graphical user interface (GUI)," 2017 IEEE Region 10 Humanitarian Technology Conference (R10-HTC), Dhaka, 2017,
- [8] A. H. M. Nordin, R. F. Mustapa, M. E. Mahadan, N. H. Ahmad and N. Y. Dahlan, "Transformer interactive learning tool based on MATLAB Simulink and GUI," 2017 IEEE 9th International Conference on Engineering Education (ICEED), Kanazawa, 2017,
- [9] P. Chayratsami, "Learning Efficiency and Effectiveness of Using MATLAB GUI for a Binary Baseband Communication System," 2017 7th World Engineering Education Forum (WEEF), Kuala Lumpur, 2017,
- [10] S. Ghimire, P. K. Dhital and A. K. Mishra, "Small Signal Stability Analysis Toolbox: A MATLAB based GUI," 2019 Second International Conference on Advanced Computational and Communication Paradigms (ICACCP), Gangtok, India, 2019.